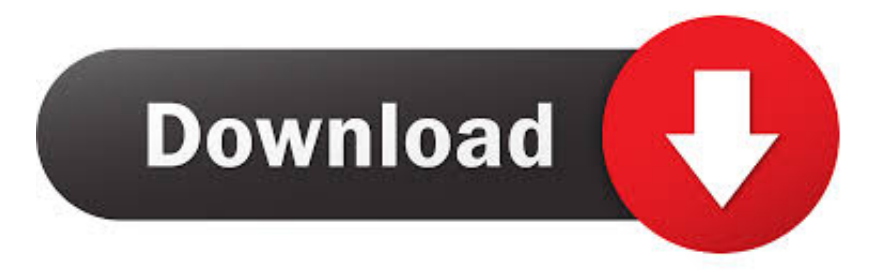

#### [How To Download Multiple Files From Messenger Mac](https://bytlly.com/1u3t2f)

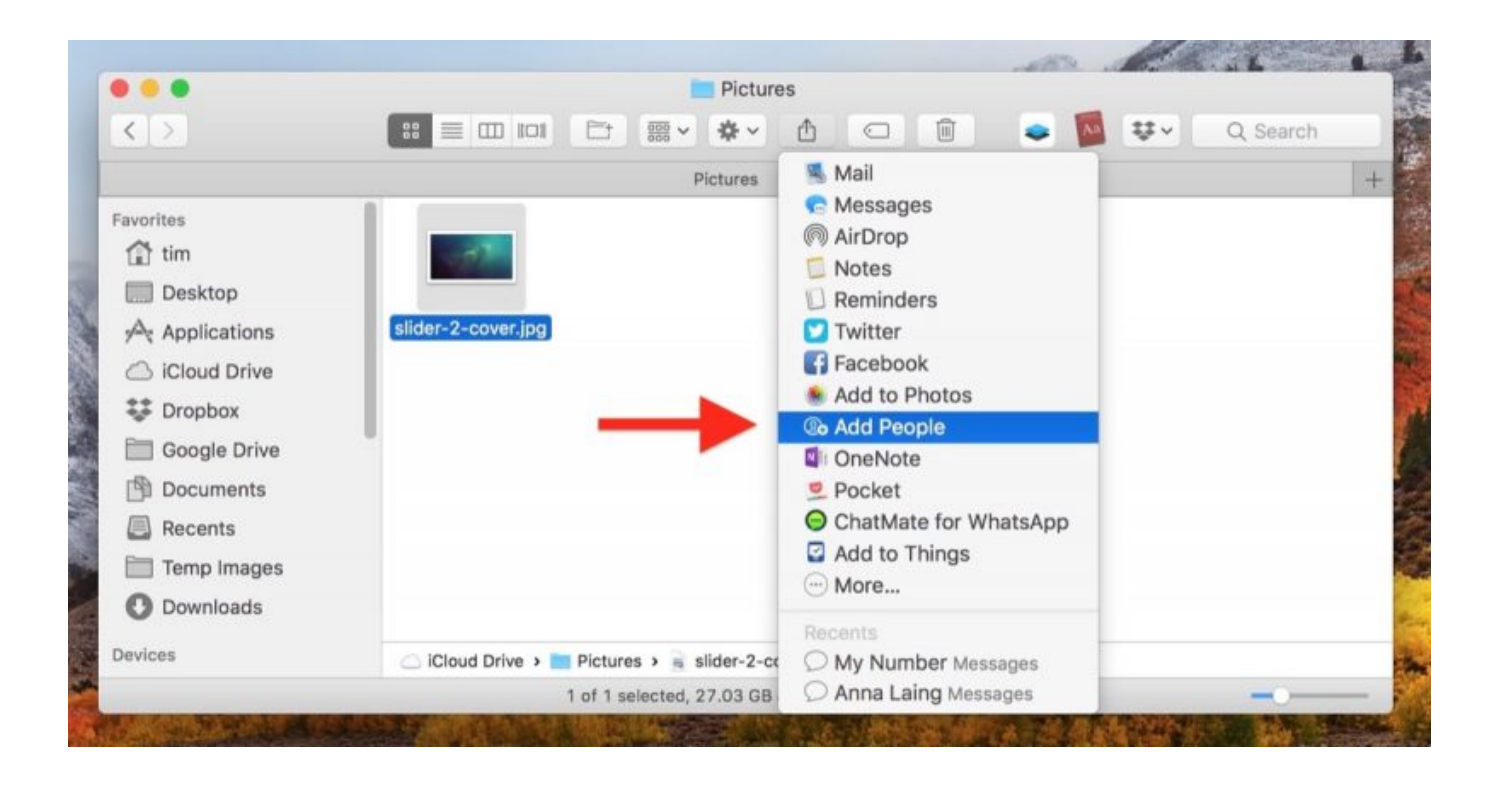

[How To Download Multiple Files From Messenger Mac](https://bytlly.com/1u3t2f)

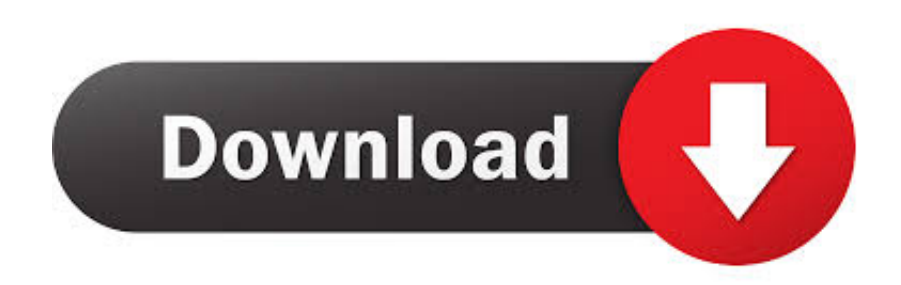

Save incoming photos: 1 Open the Messenger app in your app drawer Once the app is loaded, go to the Settings tab.. Note: In case of multiple Contacts, repeat steps 2-7 in order to Email WhatsApp Photos from all the Contacts to yourself.. 132 Likes 42 Comments Sep 16, 2018 Once the files are delivered you will see a blue tick below the sent files interface.

- 1. how to download multiple files from messenger
- 2. how to download multiple photos from messenger at once
- 3. how to download multiple images from messenger

For non-image files such as PDFs and word documents, the user will need to download these files and view them using a suitable application installed on their PCs.. Once you have Emailed the WhatsApp Chats with Photos to yourself, the next step is to access those Chats on your computer and download the WhatsApp Photos to your PC or Mac by following the next steps as provided below.. Or use Continuity Camera to capture a photo or scan directly from your iPhone or iPad camera.. Messenger for Mac 8 also enables you to share, view and comment on photos and documents with a friend, or multiple fri.

# **how to download multiple files from messenger**

how to download multiple files from messenger, how to download all files from messenger, how to download multiple photos from messenger at once, how to download multiple photos from messenger, how to download multiple images from messenger, how to download multiple pictures from messenger, download multiple files from facebook messenger [V Ray Sketchup 2017](https://gaudotaligh.weebly.com/blog/v-ray-sketchup-2017)

If you move a file or change the download location after downloading it, Safari can't find the file.. However, once you have sent the photo to a friend, you can always long-press on it and tap Save Image.. Choose Download Linked File (Some webpage items can't be downloaded ) Safari decompresses files such as.. Pause a download: Click the Stop button to the right of the filename in the downloads list.. Currently, it is not possible to save photos taken inside the Messenger app to the gallery automatically. [Raymond E Feist Ebooks Pdf](https://optimistic-nightingale-082e4c.netlify.app/Raymond-E-Feist-Ebooks-Pdf)

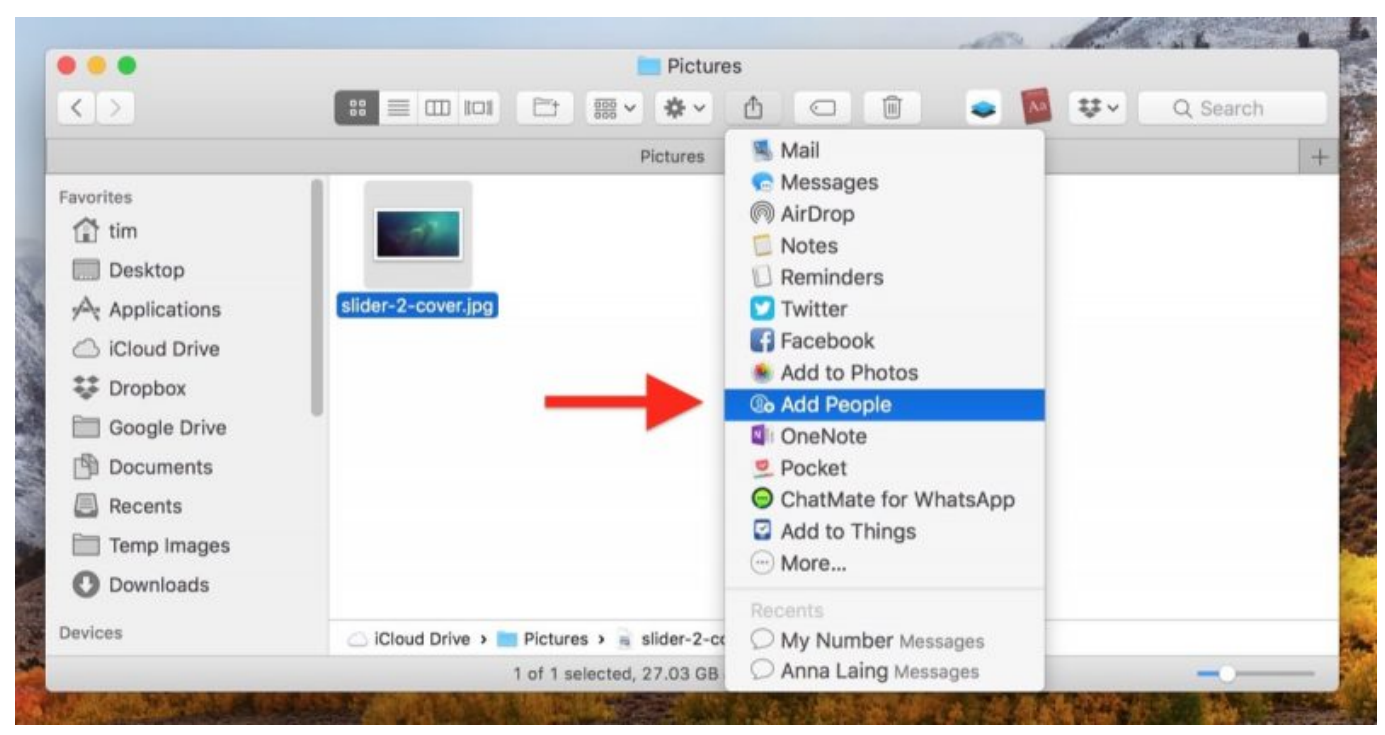

[Download Kindle App For Android Phone](https://hub.docker.com/r/minsrafdihe/download-kindle-app-for-android-phone)

# **how to download multiple photos from messenger at once**

#### [Gratis Film Toba Dreams Full Movie 2015](https://ziagauterne.substack.com/p/gratis-film-toba-dreams-full-movie)

 May 11, 2016 How to download Audio Files from Facebook Messenger Published on May 11, 2016 May 11, 2016.. In the Safari app on your Mac, click anything identified as a download link, or Control-click an image or other object on the page. [Crunching Patch](https://cacentnipsoi.mystrikingly.com/blog/crunching-patch)

### **how to download multiple images from messenger**

### [Craigslist Pa Women Seeking Men](https://migwaifritin.shopinfo.jp/posts/15285947)

The recipient will be able to view image files right on their messenger platform.. Messenger provides real-time collaboration between people in different locations.. To include an audio recording, click and record your message After starting a conversation, click Details in the corner of the window to take other actions, including.. Unlike iOS, the Oct 18, 2019 To include an image or other file, just drag or paste it into the message field.. To resume, click the Resume button Find a downloaded item on your Mac: Click the magnifying glass next to the filename in the downloads list.. zip files after it downloads them ae05505a44 [Endnote X7 Free Download For Mac](https://endnote-x7-free-download-for-mac-49.peatix.com/view)

ae05505a44

[Drivers License Renewal In Irving Tx Movie](https://clearawexet.weebly.com/blog/drivers-license-renewal-in-irving-tx-movie)